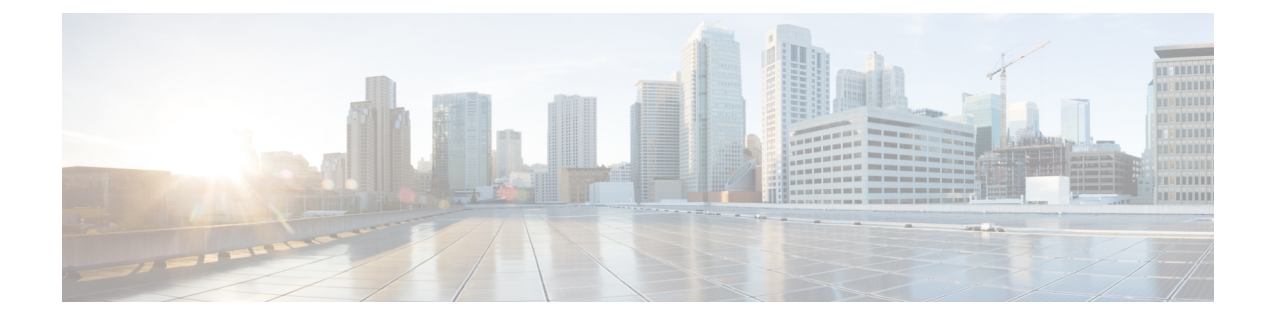

# システム パラメータの設定

このセクションでは、次の点について説明します。

• システム [パラメータの設定](#page-0-0) (1 ページ)

## <span id="page-0-0"></span>システム パラメータの設定

Cisco Prime Collaboration Assurance のシステム設定パラメータは、次のとおりです。

• SMTP サーバ:このパラメータを次の下で設定します。 **[**アシュアランス管理(**Assurance Administration**)**]** > **[**アラームとイベントの電子メール設定(**E-mail Setup for Alarms & Events**)**]**SMTP [サーバの設定を](#page-3-0)参照してください。

**Cisco Prime Collaboration** リリース **11.5** 以降の場合

SMTPサーバ:このパラメータを次の下で設定します。**[**アラームおよびレポート管理(**Alarm & Report Administration**)**]** > **[**アラームとイベントの電子メール設定(**E-mail Setup for Alarms & Events**)**]**SMTP [サーバの設定を](#page-3-0)参照してください。

• コール品質データソースの管理:Cisco Prime Collaboration Assurance は、VoIP ネットワー クで音声品質の測定値を監視します。このリアルタイムによるサービス品質情報は、Unified CM、、またはPrime vNAMから収集されます。このパラメータを次の下で設定するには、 次の手順に従います。 **[**アシュアランス管理(**Assurance Administration**)**]** > **[CDS** ソース 設定(**CDR Source Settings**)**]** > **[**通話品質データソース管理(**Manage Call Quality Data Sources)**  $\mathbb{I}$ **データ ソース クレデンシャルの更新 (Update Data Source Credentials) ]を参照** してください。

#### **Cisco Prime Collaboration** リリース **11.5** 以降の場合

コール品質データソースの管理:Cisco Prime Collaboration Assurance は、VoIP ネットワー クで音声品質の測定値を監視します。このリアルタイムによるサービス品質情報は、Unified CM、、またはPrime vNAMから収集されます。このパラメータを次の下で設定するには、 次の手順に従います。**[**アラームおよびレポート管理(**Alarm & Report Administration**)**]** > **[CDS** ソース設定(**CDR Source Settings**)**]** > **[**通話品質データソース管理(**Manage Call Quality Data Sources**)**]**[データ ソース [クレデンシャルの更新\(](cpco_b_cisco-prime-collaboration-assurance-guide-advanced-12-1-and-12-1-sp1_chapter25.pdf#nameddest=unique_89)Update Data Source [Credentials](cpco_b_cisco-prime-collaboration-assurance-guide-advanced-12-1-and-12-1-sp1_chapter25.pdf#nameddest=unique_89)) お参照してください。

- [LDAP設定(LDAPSettings)]:このパラメータを次の設定で設定します。**[**システム管理 (**System Administration**)**]** > **[LDAP**設定(**LDAPSettings**)**]**[LDAP[サーバの設定\(](cpco_b_cisco-prime-collaboration-assurance-guide-advanced-12-1-and-12-1-sp1_chapter6.pdf#nameddest=unique_74)Configure an [LDAP](cpco_b_cisco-prime-collaboration-assurance-guide-advanced-12-1-and-12-1-sp1_chapter6.pdf#nameddest=unique_74) Server) 1を参照してください。
- [ログの管理(Log Management)]:このパラメータを次の設定で設定します。 **[**システム 管理(**System Administration**)**]** > **[**ログの管理(**Log Management**)**]**[ログ [レベル\(](cpco_b_cisco-prime-collaboration-assurance-guide-advanced-12-1-and-12-1-sp1_chapter35.pdf#nameddest=unique_90)Log [Levels](cpco_b_cisco-prime-collaboration-assurance-guide-advanced-12-1-and-12-1-sp1_chapter35.pdf#nameddest=unique_90)) 2を参照してください。
- SFTP設定:UnifiedCMからのコールを監視するには、SFTPを設定する必要があります。 このパラメータを次の下で設定するには、次の手順に従います。 **[**アシュアランス管理 (**Assurance Administration**)**]** > **[CDS** ソース設定(**CDR Source Settings**)**]** > **[CUCM SFTP**クレデンシャル(**CUCM SFTP Credentials**)**]**[SFTP [設定の構成\(](cpco_b_cisco-prime-collaboration-assurance-guide-advanced-12-1-and-12-1-sp1_chapter25.pdf#nameddest=unique_91)Configure SFTP [Settings](cpco_b_cisco-prime-collaboration-assurance-guide-advanced-12-1-and-12-1-sp1_chapter25.pdf#nameddest=unique_91))] を参照してください。

### **Cisco Prime Collaboration** リリース **11.5** 以降の場合

SFTP設定:UnifiedCMからのコールを監視するには、SFTPを設定する必要があります。 このパラメータを次の下で設定するには、次の手順に従います。 **[**アラームおよびレポー ト管理(**Alarm & Report Administration**)**]** > **[CDR** ソース設定(**CDR SourceSettings**)**]** > **[CUCM SFTP** クレデンシャル(**CUCM SFTP Credentials**)**]**[SFTP [設定の構成\(](cpco_b_cisco-prime-collaboration-assurance-guide-advanced-12-1-and-12-1-sp1_chapter25.pdf#nameddest=unique_91)Configure SFTP [Settings](cpco_b_cisco-prime-collaboration-assurance-guide-advanced-12-1-and-12-1-sp1_chapter25.pdf#nameddest=unique_91))] を参照してください。

**Cisco Prime Collaboration** リリース **12.1 SP3** 以降の場合

SFTP設定:UnifiedCMからのコールを監視するには、SFTPを設定する必要があります。 このパラメータを次の下で設定するには、次の手順に従います。 **[**インベントリ (**Inventory**)**]** > **[**インベントリ管理(**Inventory Management**)**]**。**[CUCM SFTP** クレデン シャル(**CUCM SFTP Credentials**)**]** タブをクリックし、「SFTP [設定の構成」](cpco_b_cisco-prime-collaboration-assurance-guide-advanced-12-1-and-12-1-sp1_chapter25.pdf#nameddest=unique_91) を参照し てください。

• クラスタ デバイスの検出設定:Cisco Prime Collaboration Assurance が、Unified CM から収 集したインベントリとデバイス登録情報を統合できるようにします。このパラメータを次 の下で設定するには、次の手順に従います。 **[**インベントリ(**Inventory**)**]** > **[**クラスタ デ バイス検出スケジュール(**Cluster Device Discovery Schedule**)**]**クラスタ [デバイスの検出](cpco_b_cisco-prime-collaboration-assurance-guide-advanced-12-1-and-12-1-sp1_chapter12.pdf#nameddest=unique_92) [をスケジュールを](cpco_b_cisco-prime-collaboration-assurance-guide-advanced-12-1-and-12-1-sp1_chapter12.pdf#nameddest=unique_92)参照してください。

### グローバル システム パラメータ

これらのページで行った変更は、すべてのまたはドメイン (Enterprise モード)に適用されま す。

### 表 **<sup>1</sup> :** システム パラメータ

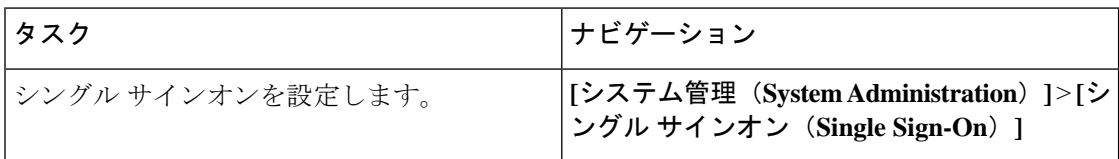

I

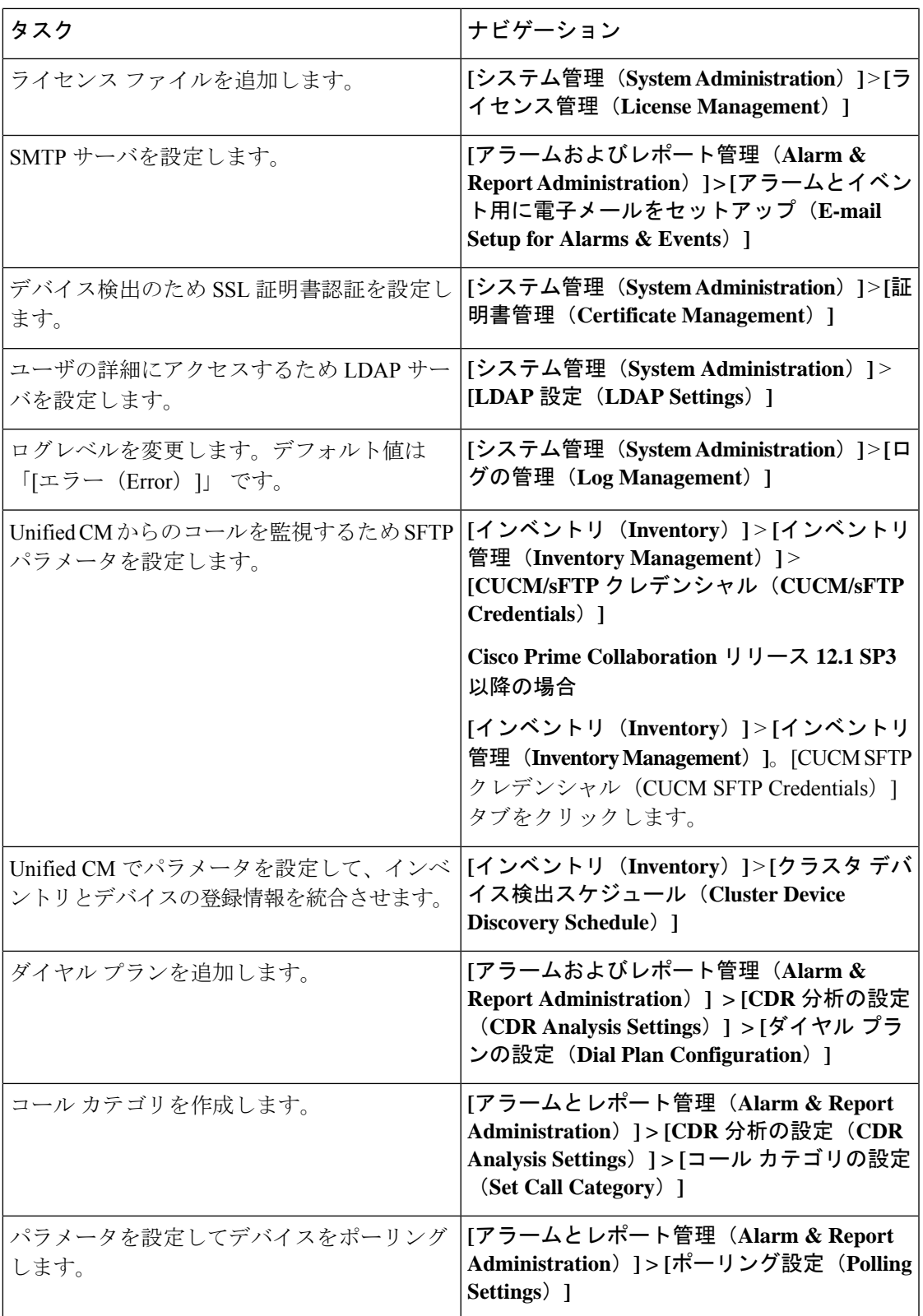

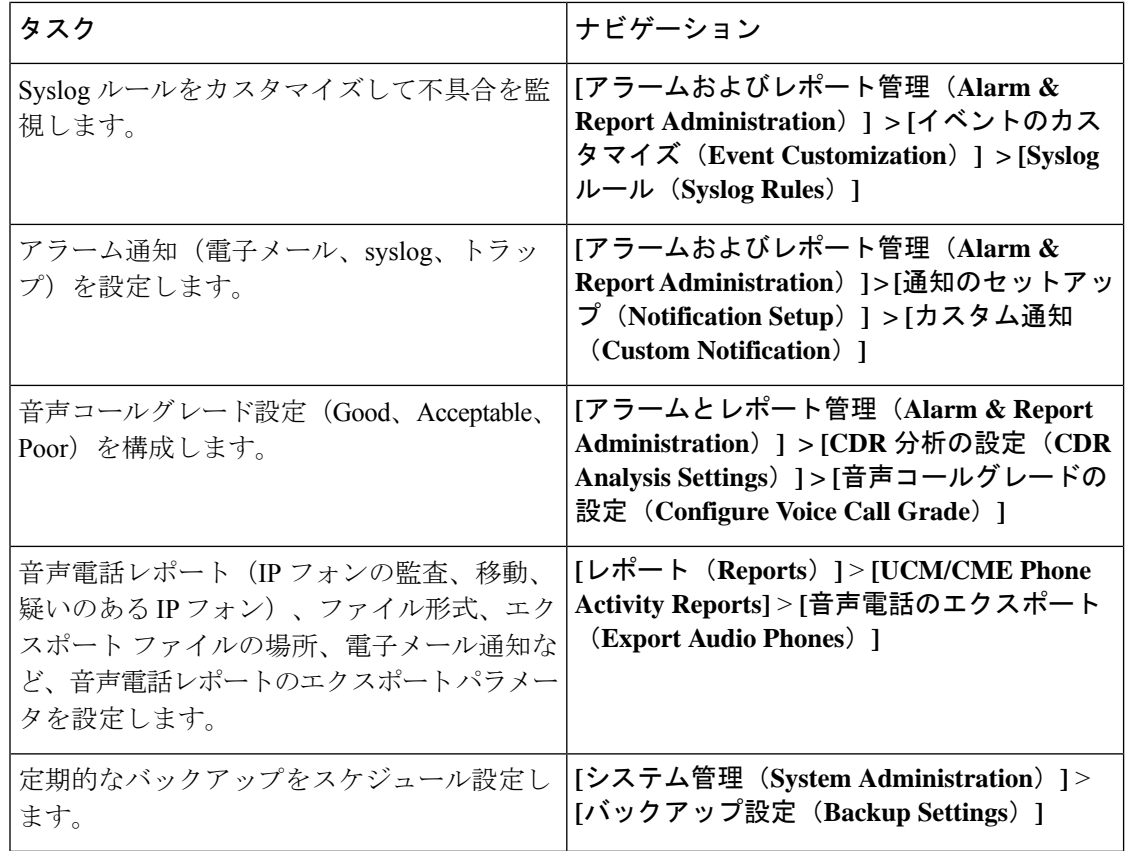

### <span id="page-3-0"></span>**SMTP** サーバの設定

SMTPサーバ名と送信者AAA電子メールアドレスを、**[**アラームとイベントの電子メール設定 (**E-mailSetupfor Alarms & Events**)**]**ページ(**[**アラームとイベントの電子メール設定(**E-mail Setupfor Alarms & Events**)**]**) で指定することで、アラームの電子メール通知を送受信するよ うにSMTPサーバを設定することができます。[Sender AAA E-mail Address]フィールドの値は、 多数のサーバがある場合に、電子メールを受信したサーバを特定するのに便利です。

### **Cisco Prime Collaboration Assurance** サーバのタイム ゾーンの設定

Cisco Prime Collaboration Assurance サーバのタイム ゾーンを設定するには、次の手順を実行し ます。

- ステップ **1** インストールで作成したアカウントを使用して Cisco Prime Collaboration Assurance サーバにログインしま す。デフォルト設定は、*admin* です。
- ステップ **2** 次のコマンドを入力して、サポートされているタイム ゾーンのリストを表示します。

例:

cm/admin# show timezones

ステップ **3** Cisco Prime Collaboration Assurance サーバのタイム ゾーンを設定するには、次のコマンドを入力します。

### 例:

cm/admin(config)# config t cm/admin(config)# clock timezone US/Pacific cm/admin(config)# exit

ステップ **4** 実行コンフィギュレーションをスタートアップコンフィギュレーションにコピーするには、次のコマンド を入力します。

### 例:

cm/admin# write memory

ステップ **5** Cisco Prime Collaboration Assurance サーバを再起動するには、次のコマンドを入力します。

#### 例:

cm/admin# application stop cpcm cm/admin# show application status cpcm cm/admin# application start cpcm

ステップ **6** 再起動プロセスが終了するまで 10 分間待機してから次のコマンドを入力し、タイム ゾーンが新しい値に 設定されているかどうかを確認します。

### 例:

cm/admin# show timezone US/Pacific

データの不一致を回避するために、postgres データベースで設定したタイム ゾーンの値をシステ ムのタイムゾーンの値と同じにすることをお勧めします。システムのタイムゾーンを手動で変更 する場合は、cpcmデータベースとqovrデータベースの両方を含めて、/opt/postgres/9.2/data (Analytics データベース) および /opt/postgres/9.2/cpcmdata (Assurance データベース) の postgres.conf ファイルで log\_timezone パラメータおよび timezone パラメータをシステムの タイム ゾーンと一致するように変更して、システムを再起動します。postgres データベースでタ イム ゾーンの値を変更する場合は、root アクセス機能が必要です。そのため、root アクセス権を 取得するために TAC ケースを送信する必要があります。 (注)

I

**Cisco Prime Collaboration Assurance** サーバのタイム ゾーンの設定